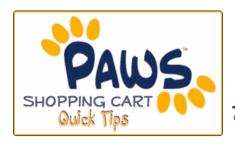

## THE SHOPPING CART APPOINTMENT "The Validate Feature"

Now you can see if you have met enrollment requirements prior to your actual enrollment appointment time! The Validate feature allows you to check for potential pre-requisite issues before registration directly from your PAWS Shopping Cart!

 During your scheduled Shopping Cart Appointment Time, sign in to PAWS and add classes to your Shopping Cart. For step-by-step instructions on adding classes to your shopping cart, go to:

http://pawshelp.pages.tcnj.edu/files/2011/07/ShoppingCart 8 5 1.pdf

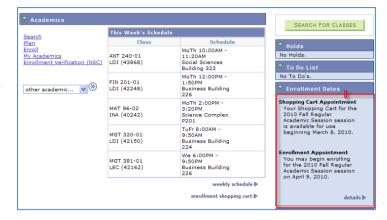

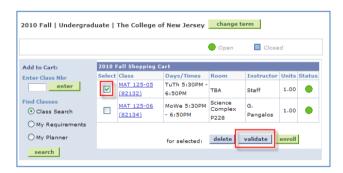

2. After adding classes to your Shopping Cart, click the 'validate' button.

The Enrollment Engine will check your selections and return a message for each of your selections.

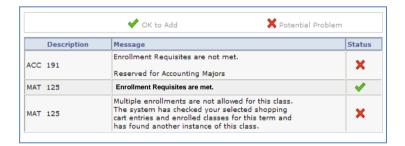

## **REMEMBER:**

- ✓ Use the Validate feature to verify that enrollment requisites are met. Then, resolve known conflicts/issues prior to your Enrollment Appointment.
- ✓ Adding classes to your Shopping Cart or using the validate feature <u>does not</u> guarantee enrollment, is not a waitlist, and does not give any priority placement into the course.
- ✓ Make an appointment with your advisor to discuss your Shopping Cart or requisite issues.